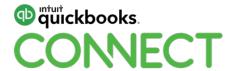

Using custom fields in QuickBooks Online Advanced to solve professional services client reporting needs

Matthew Fulton

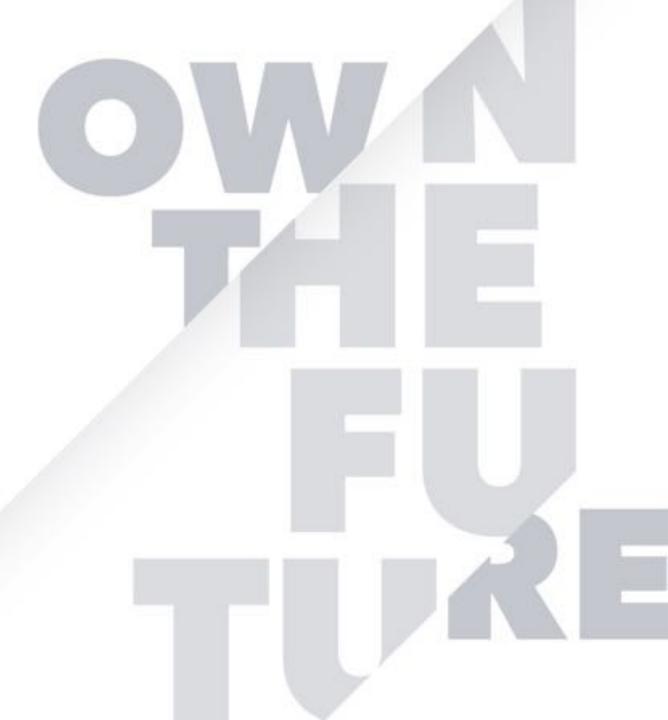

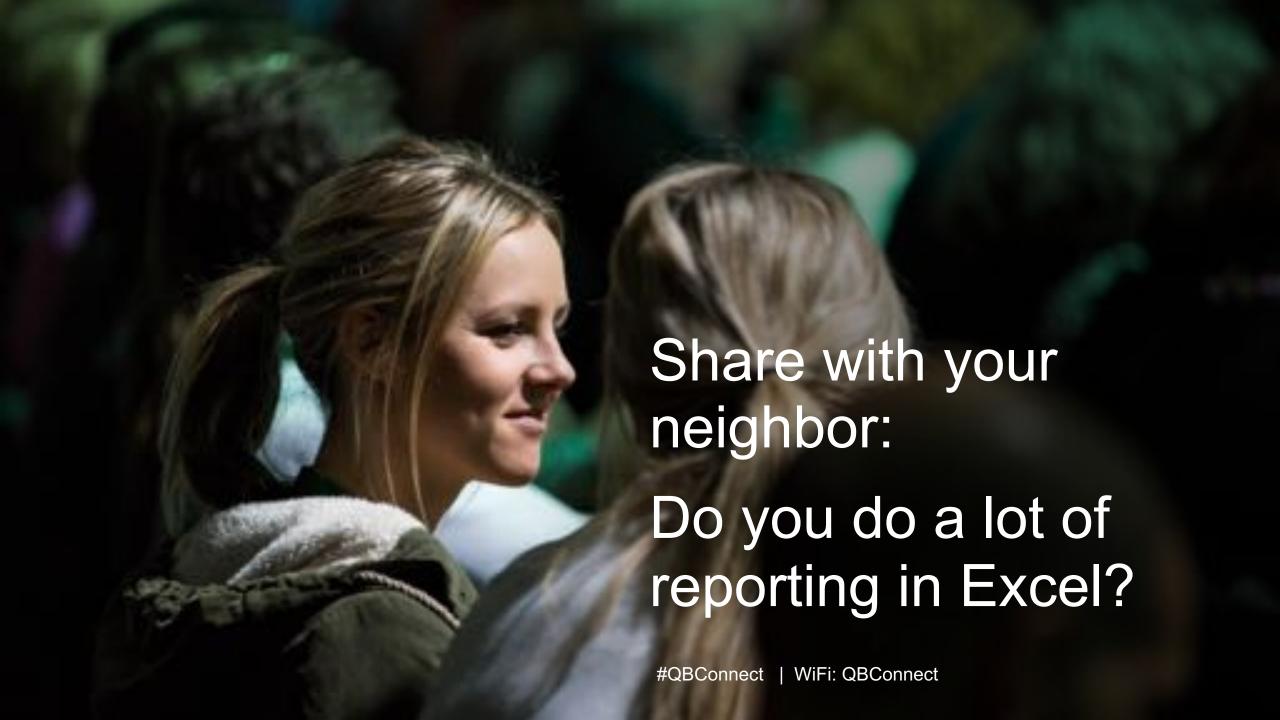

# **About today's speaker**

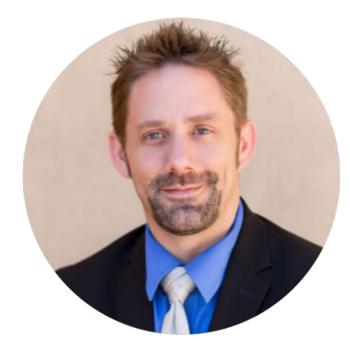

Matthew Fulton CTO

Matthew Fulton is Co-Founder and CTO of Parkway Business Solutions where he uses his passion for technology to create time-saving tools (Vendorsync), for accountants and bookkeeping solutions to fit the needs of the modern small business owner.

As the co-creator of QB Community Live, Matthew dedicates significant time to helping his fellow community members prosper given his unwavering belief that "Together We All Succeed."

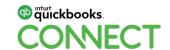

# **Agenda**

#### **Discovering data points**

Understanding custom fields

- The four types of fields
- Current limitations

Case Study: Spot-On Advertising

Customizing reports in QuickBooks Online Advanced

- Adding new columns
- Filtering your data
- Exporting

Advanced reporting with Custom fields

Questions

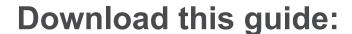

http://bit.ly/qbconnect2019

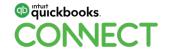

#### **CPE Process**

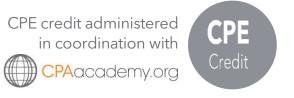

#### In order to receive CPE credit

- Be sure to sign in or scan your badge for this session
- You must stay in the session for the duration of the training
- This session is eligible for 1 hour of CPE
- CPE certificates are emailed directly to you within 4 weeks of the conference date to the same email address you used to register

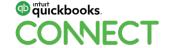

ct @Spotycus 5

# Discovering Data Points

## How to open the Poll in the QuickBooks Connect Mobile App

- 1. Select **Sessions**
- 2. Select **Session Title**
- 3. Select Poll
- 4. Select Question
- 5. Select Your Response & Click Submit

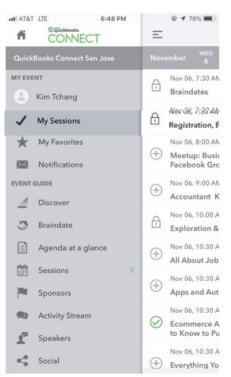

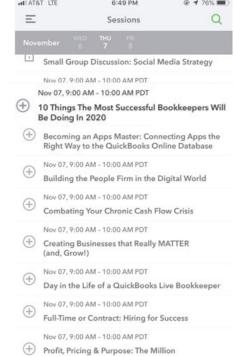

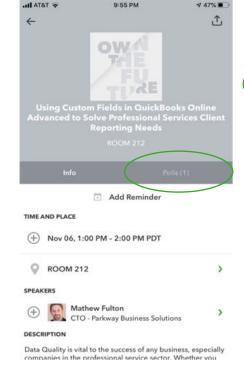

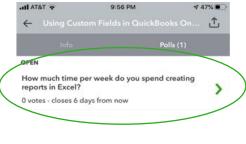

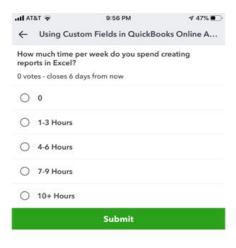

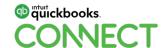

@Spotyc

#### **Audience Poll**

How much time per week do you spend creating reports in excel? (Select One)

- 0
- 1-3 Hours
- 4-6 Hours
- 7-9 Hours
- 10+ Hours

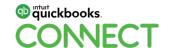

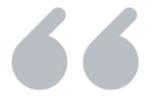

Sometimes the most challenging task for a business owner is understanding what data points they should be tracking.

# **Data points defined**

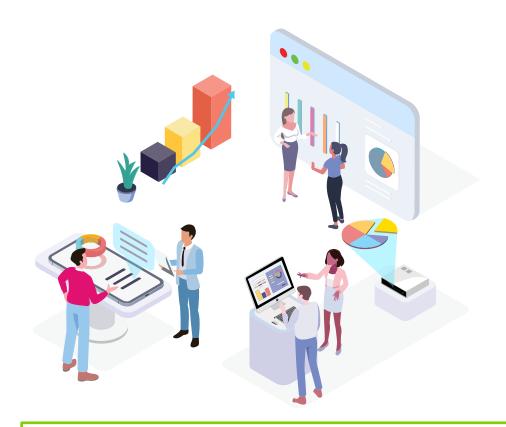

## **Data point examples:**

- Totals sales per employee
- Average sales per customer
- Total labor hours per week

Get them to show you what they are doing in Excel.

Time Saving Tip: Custom Fields reduce the amount of time spent in Excel while increasing accuracy.

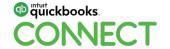

## **Discover data points**

Knowing how to uncover the crucial data points for any business in three steps:

| TASK                     | FACT FINDING                                                                                 | OBJECTIVE                                                                       |
|--------------------------|----------------------------------------------------------------------------------------------|---------------------------------------------------------------------------------|
| 1. Stakeholder Interview | <ul><li> Mission</li><li> Vision</li><li> Pain Points</li></ul>                              | Understand the stakeholder's vision their pain points.                          |
| 2. Sales Cycle           | <ul><li>Employee Roles</li><li>Flow of Information</li><li>Bottlenecks</li></ul>             | Define each role within the company and what data passes through that position. |
| 3. Accounting Workflow   | <ul><li>Accounting Structure</li><li>Existing Data Points</li><li>Review Reporting</li></ul> | Review existing reporting and evaluate gaps in the information.                 |

**Objective:** Respond to every answer with "Why" questions until you cannot dive any deeper.

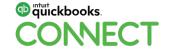

ect @Spotycus 11

#### Stakeholder interview

Interview the company stakeholders to understand the business

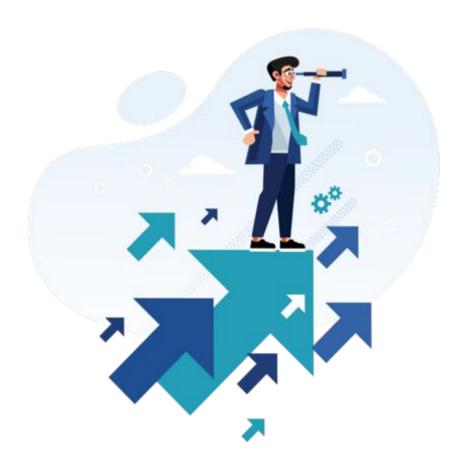

Interview the stakeholders to understand the business.

- Mission
- Vision
- Pain Point

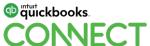

12

# **Evaluate the sales cycle**

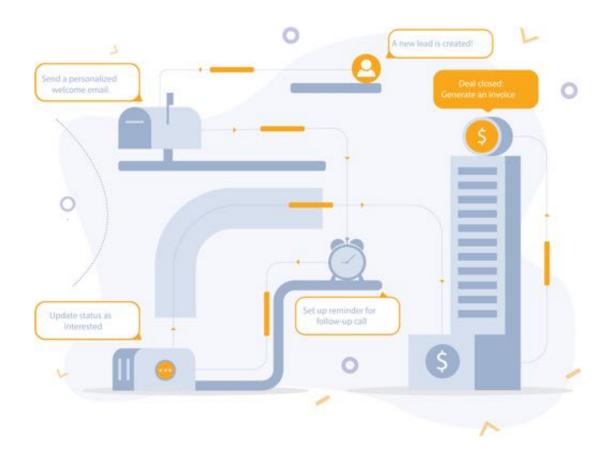

# Interview the team members to get the full picture

- Employee Roles
- Flow of Information
- Look for Bottlenecks

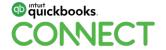

# Review the existing accounting workflow

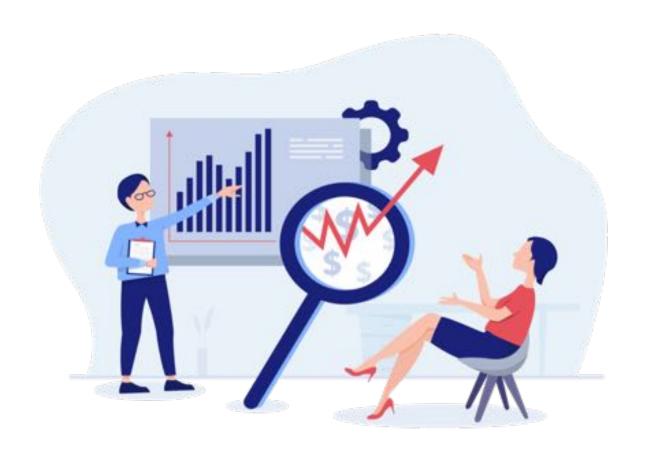

Study their existing Excel worksheets and uncover the gaps in their reporting.

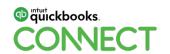

# Understanding Enhanced Custom Fields

# **Types of custom fields:**

Select between four different types of custom fields

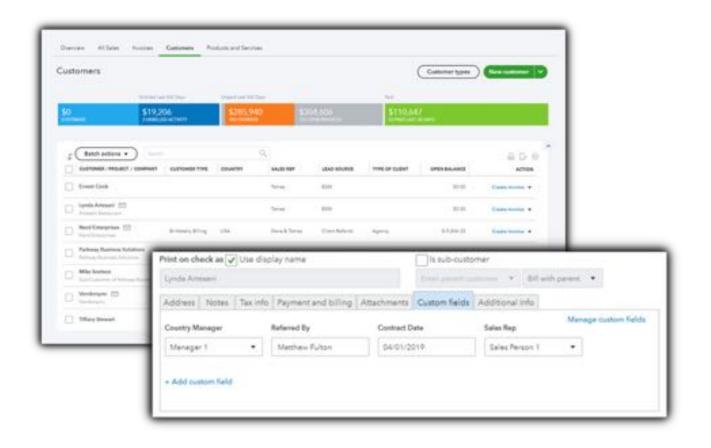

# New for QuickBooks Online Advanced

#### **Drop-Down Field**

Select from a list of predetermined values

#### **Number Field**

Reporting can be filtered by the numerical value. (<, >, =)

#### **Date Field**

Select a date from a pop-up calendar

# **QuickBooks Online Essentials, Plus & Advanced**

16

#### **Text Field**

Freeform text allowed

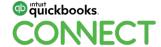

#### **Customer vs transaction fields:**

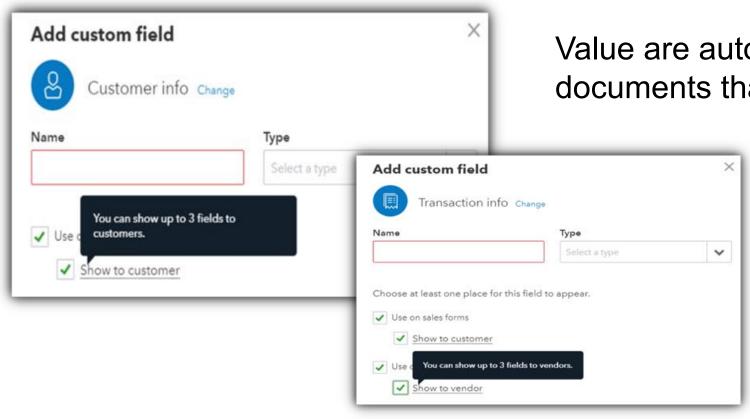

Value are automatically populated on any documents that they are utilized on.

Value must be filled in at the transactions level.

Important Tip: Custom fields do not auto fill for projects like they do at the customer level.

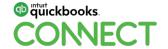

#### **Custom text field:**

The four different types of custom fields

## Ways to use text field

- Referred by
- Phone number
- Security code
- Point of contact

**Available in QuickBooks Online Essentials, Plus and Advanced** 

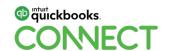

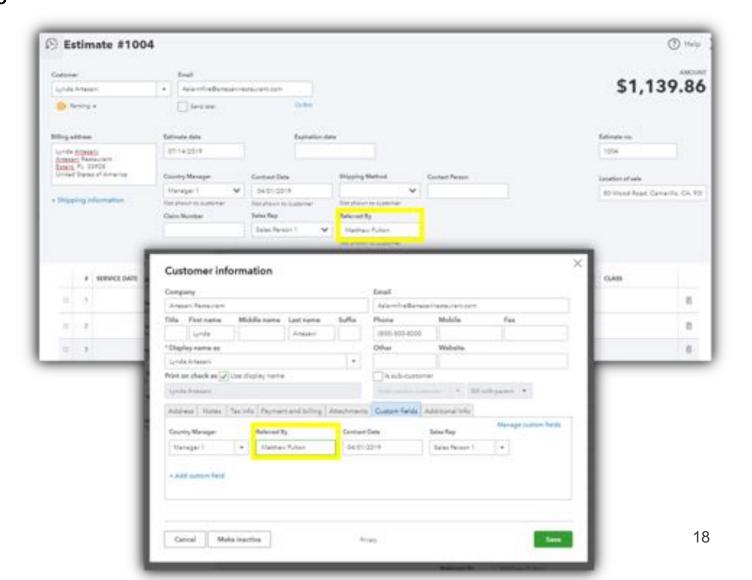

#### **Custom number field:**

The four different types of custom fields

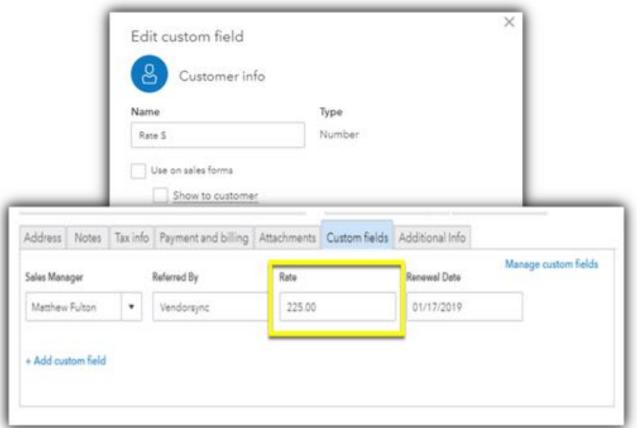

# NEW for QuickBooks Online Advanced

Reporting can be filtered by the numerical value. (<, >, =)

## Ways to use number field

- Preferred rate
- Reference number
- Security code
- Point of contact

Φ στωτickbooks.

#QBConnect

@Spotycus

#### **Custom date field:**

The four different types of custom fields

#QBConnect

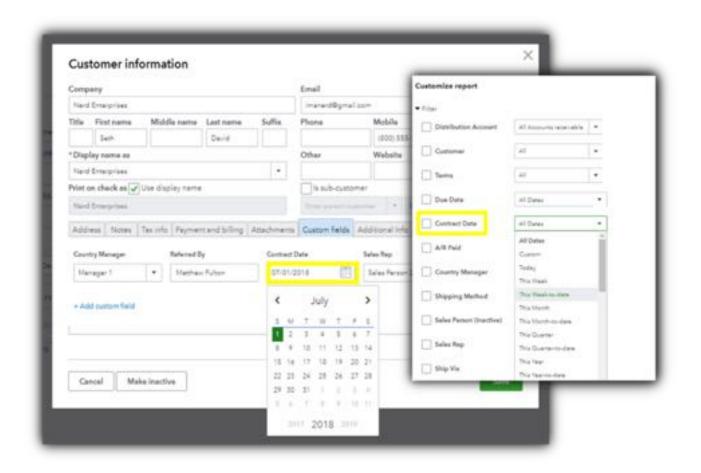

# NEW for QuickBooks Online Advanced

Select a date from a popup calendar anywhere the field is listed.

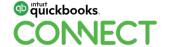

@Spotycus 20

## **Custom drop-down field:**

The four different types of custom fields

Drop-down fields eliminate the potential of typos that require manual correction to fix.

# NEW for QuickBooks Online Advanced

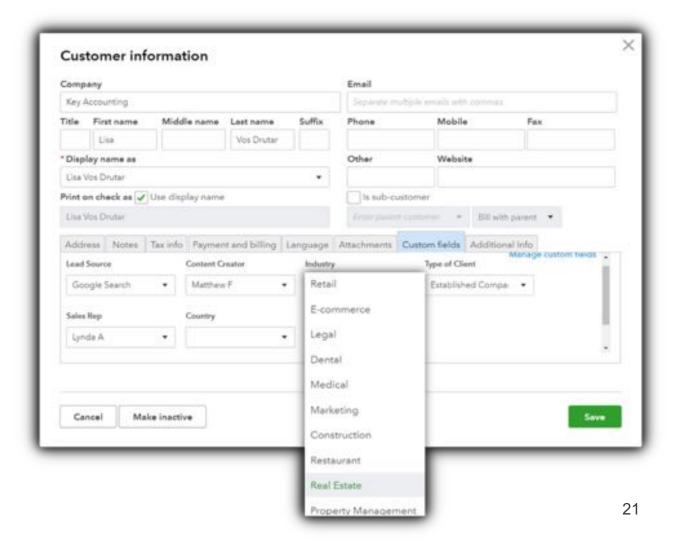

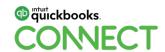

#### The limitations of enhanced custom fields

- 10 fields per company file
- 3 fields can be visible on a printed invoice
- Additional seven can be used for internal reporting only
- Not accessible through the SDK
- Not accessible through Fathom

**Important Tip:** When using third party applications, you will need to choose what data points to track in QuickBooks Online and which to track in the external application.

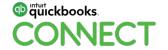

#### **Audience Poll**

Which Custom Field are you most excited to use? (Select all that apply)

- Text
- Date
- Number
- Drop-Down

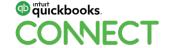

# Case Study: Spot-On Advertising

# Case study: Spot-On Advertising

Your client, Mary owns Spot-On Advertising, a small business marketing firm with six employees.

During your interview, Mary shares her vision of her company as an industry specialist, but she is not sure which one to choose.

While her business has continued to increase revenues year over year, it has not been very profitable even after adding on additional staff.

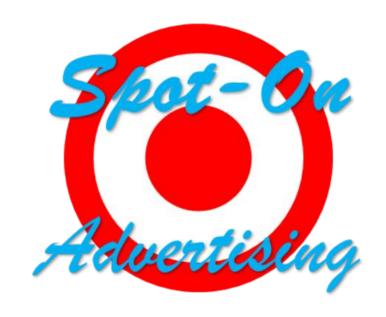

**Objective:** Understand the stakeholder's vision for the future and the pain points, they believe are holding them back.

#### Stakeholder interview

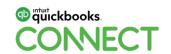

<sup>‡</sup>QBConnect @Spotycus 25

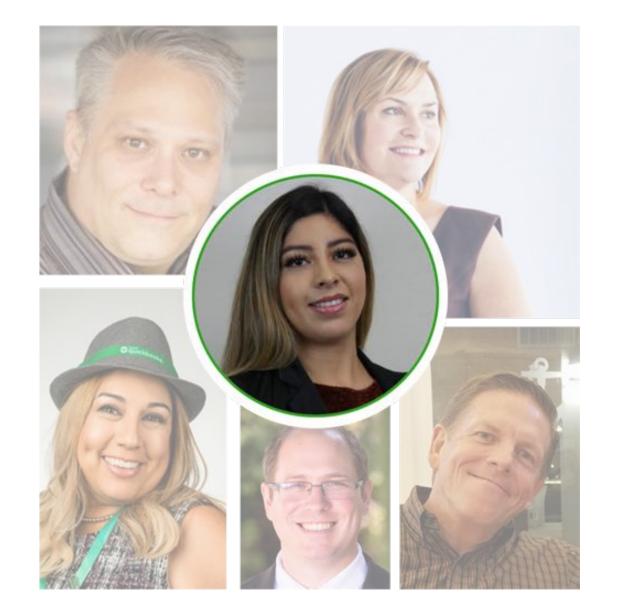

#QBConnect

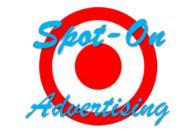

## Mary Estrada

**Business Owner** 

As the founder of Spot-On Advertising, Mary utilizes her online marketing knowledge to help small business owners organically grow their business.

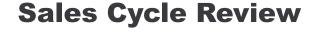

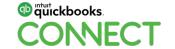

@Spotycus 26

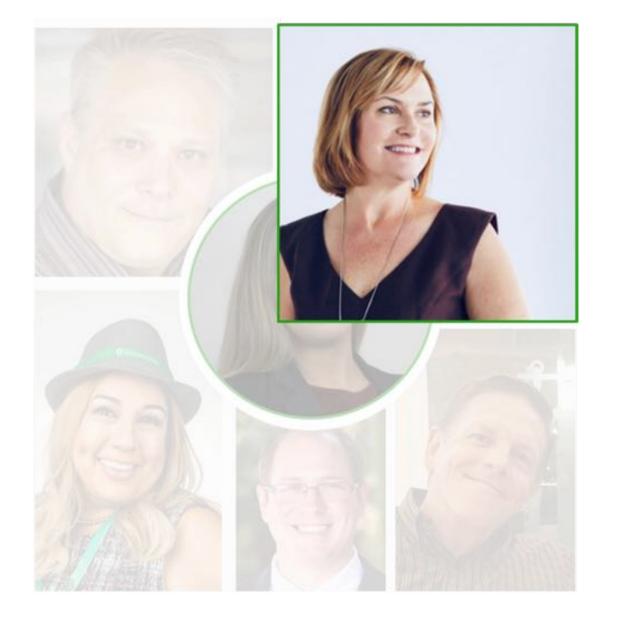

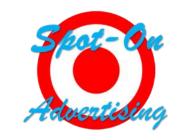

## Lynda Artesani

Sales Representative

Lynda is the newest employee to join the sales team led by Chris Wise.

Her previous experience in video marketing is expected to help expand the services currently being offered by the company.

During her introductory period, Lynda is only paid hourly for her time until she reaches \$3,000 per month in sales.

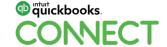

**Sales Cycle Review** 

27

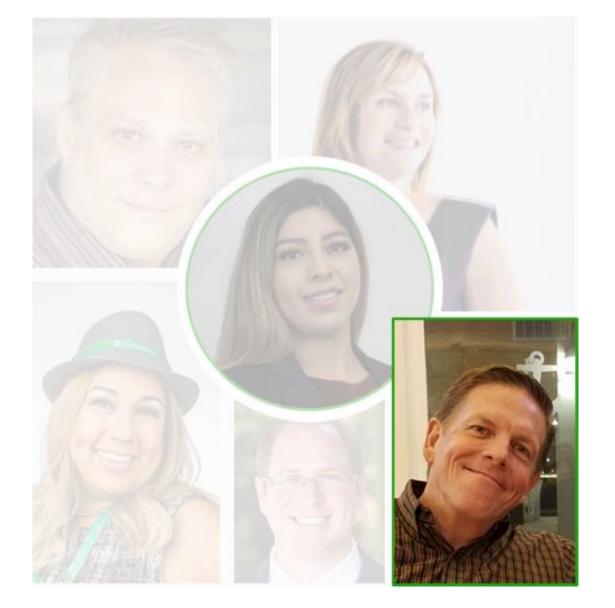

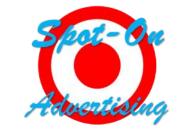

#### **Chris Wise**

Account Manager

As an account manager with the company, Chris is focused on sales which includes nurturing client relationships and scoping client's projects.

With more than 5 years with the company, Chris' monthly sales are very consistent and earn him a nice commission check on top of his hourly wage.

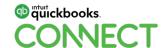

**Sales Cycle Review** 

28

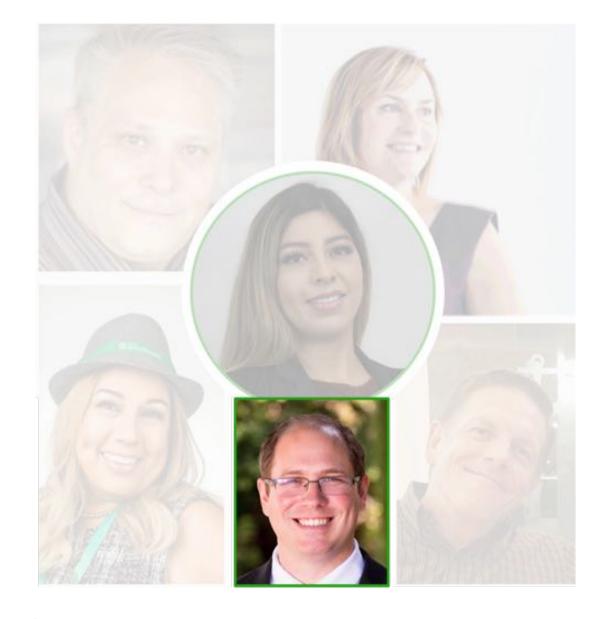

# Mike Snelson

Office Manager

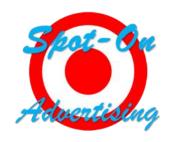

29

Mike handles all the phone calls, scheduling and client document collection for the team.

All new client contracts are received by Mike before he adds them to the company's CRM and assigns the tasks to team members.

Additionally, Mike collects the expense reports from the Sales Team and enters all the billable expenses into QuickBooks Online.

Mike is an hourly employee.

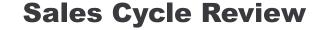

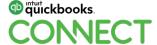

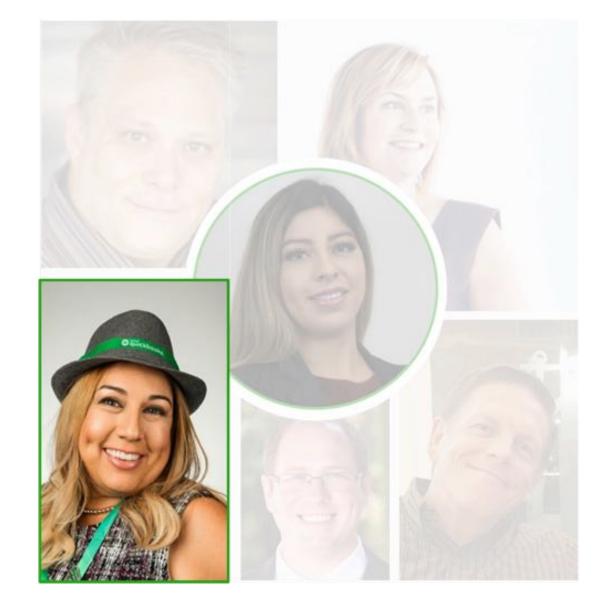

# Mariette Martinez

Social Media Manager

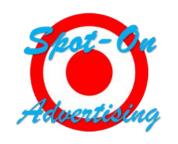

Mariette is the team's social media master! Her electrifying personality and passion for shared knowledge helps her generate creative content for her clients.

Mariette is an hourly employee with quarterly bonuses.

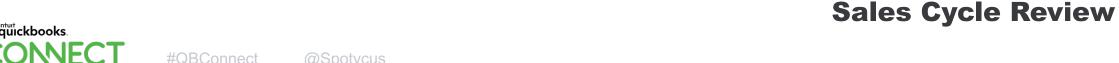

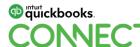

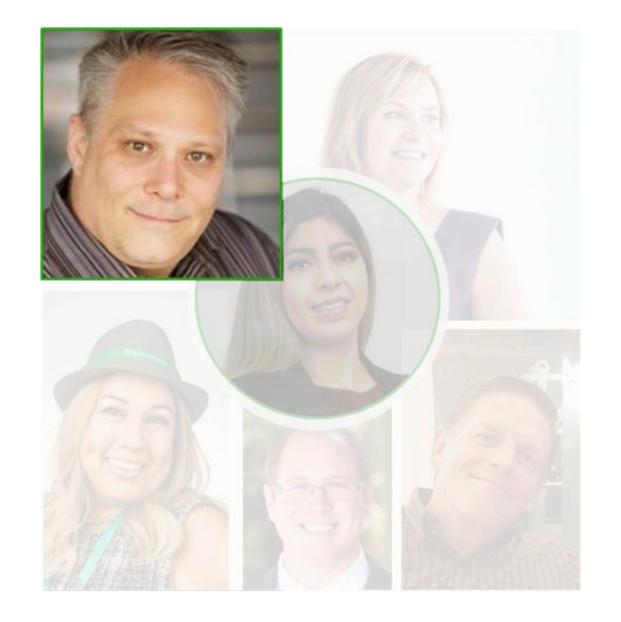

#QBConnect

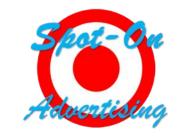

#### **Seth David**

**Lead Content Creator** 

Seth is the company's lead content creator who oversees the work of the production team. Most of his day is split between working on the work assigned to him and managing the projects of the entire team.

All billable time is approved by Seth before payroll is processed.

Seth is a salaried employee.

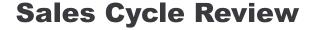

31

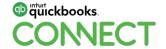

@Spotycus

# Case study: Recap

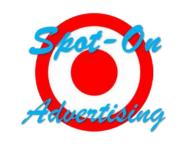

| EMPLOYEE                 | IMPORTANT FACT                                                |  |
|--------------------------|---------------------------------------------------------------|--|
| Mary Estrada             | Wants to choose a niche, questions profitability per employee |  |
| Lynda Artesani           | Hourly pay until gross monthly sales > \$3,000.00             |  |
| Chris Wise               | Paid hourly plus commission                                   |  |
| Mike Snelson             | Responsible for contract collection, paid hourly              |  |
| <b>Mariette Martinez</b> | Paid hourly with quarterly bonuses                            |  |
| Seth David               | Approves all billable times, paid salary                      |  |
|                          |                                                               |  |

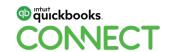

**Sales Cycle Review** 

32

# What data points should we track?

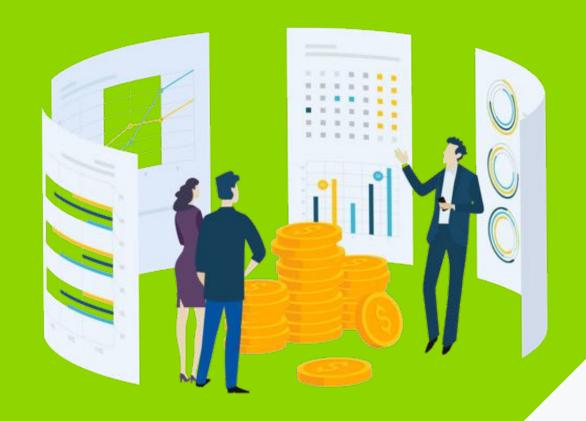

# Customizing Reports in QuickBooks Online Advanced

# **Customized reporting**

Know which base reports to use

**Add columns** to sales based detail reporting.

**Filter reporting** on sales based detail and summary reporting.

| Report Title                     | Custom Field<br>Column | Filter By<br>Custom Field |
|----------------------------------|------------------------|---------------------------|
| Accounts Receivable Aging Detail | <b>*</b>               | €.                        |
| Collections Report               | ✓                      |                           |
| Customer Balance Detail          |                        | 1                         |
| Invoice List                     | ✓                      | V                         |
| Open Invoices                    | <b>-</b>               | 1                         |
| Estimates by Customer            | <b>✓</b>               | ✓                         |
| Sales by Class Detail            | 1                      | 1                         |
| Sales by Class Summary           |                        | 1                         |
| Sales by Customer Detail         | ✓                      | 1                         |
| Sales by Customer Summary        |                        | 1                         |
| Sales by Customer Type Detail    | -                      | 1                         |
| Sales by Product/Service Detail  | · ·                    | 1                         |
| Sales by Product/Service Summary |                        | 1                         |
| Transaction List by Customer     |                        | 1                         |
| Open Purchase Order List         | · ·                    | 1                         |
| Transaction List by Vendor       | <b>→</b>               | 1                         |
| Taxable Sales Summary            |                        | 1                         |
| Recent Transactions              | · ·                    | 1                         |
| Transaction Detail by Account    |                        | 1                         |
| Transaction List by Date         | 1                      | 1                         |
| Transaction List with Splits     |                        | 1                         |

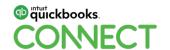

# **Customized reporting**

Adding the custom fields to a report

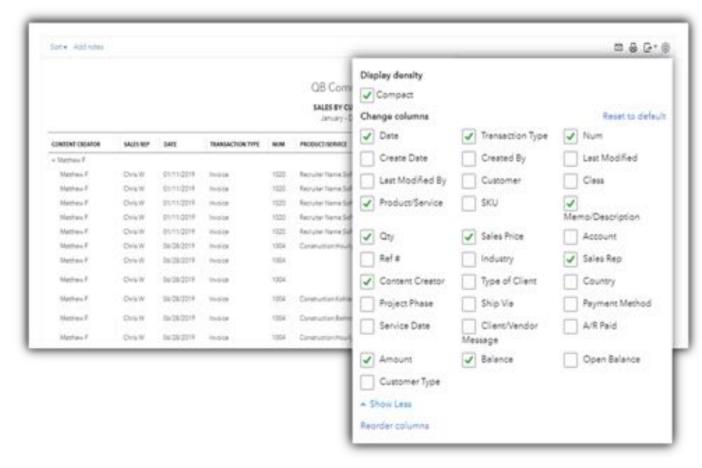

Once a custom field has been added to the structure of a report you will also be able to group the data by that field.

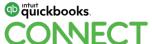

Filter reporting by the custom fields

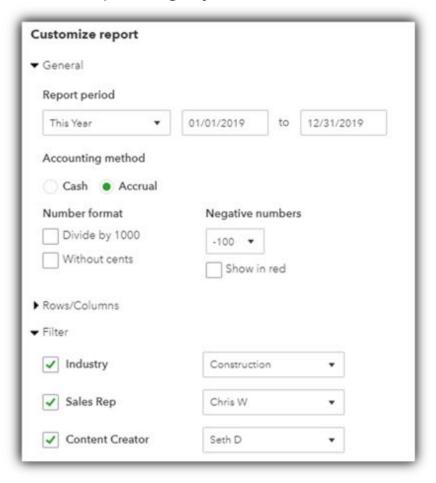

You can filter reports by multiple fields at the same time.

When selecting a value from the filter, you can only select one item from a **drop-down field** to filter by.

When the custom **number field** is used, reports can be used to filter by the value.

37

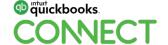

Exporting data to Excel

Depending on the complexity of your desired reporting, it may be necessary to export the data to Excel.

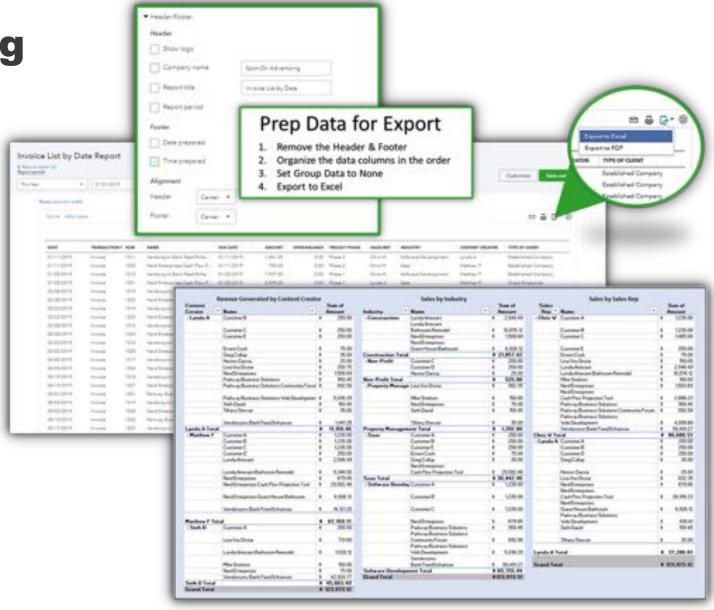

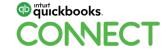

## **Audience Poll**

Which report would you like to create? (Select all that apply)

- Average Sale per Customer
- Total Sales by Employee
- Total discounts given by salesperson
- Most Popular Category & item Sold by Sales Rep
- Closing Ratio by Sales Associate

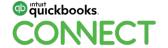

# Advanced Reporting with Custom Fields

Improving cash flow

A/R Aging detail report by sales rep:

Reduce the company's days sales outstanding ratio by providing custom reporting to the sales team

Access This Guide: http://bit.ly/qbconnect2019

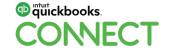

|                                                       |                   |      | Spot-On Advertising                        | 3          |             |            |
|-------------------------------------------------------|-------------------|------|--------------------------------------------|------------|-------------|------------|
| A/R AGING DETAIL FOR CHRIS W.<br>As of Omober 2, 2019 |                   |      |                                            |            |             |            |
| SALES REP                                             | DATE              | NUM  | CUSTOMER                                   | DUE DATE   | AMOUNT      | OPEN SALAM |
| ~ 91 or more days                                     | pertidue          |      |                                            |            |             |            |
| OHEW                                                  | Q4/Q5/2019        | 1017 | Vendorsync:Bank Feed Enhancer              | 04/05/2019 | 5.214.26    | 5.216      |
| Chris W                                               | 04/19/2019        | 1018 | Vendorsync@enit Feed Enhancer              | 04/19/2019 | 8.044.25    | 4.044      |
| OveW.                                                 | 08/01/2019        | 1001 | Parkway Business Solutions Visib Developm  | 05/01/2019 | 892.58      | 892        |
| OhrsW                                                 | 08/03/2019        | 1014 | Vendorsyncitianic Feed Enhancer            | 05/03/2019 | 3,432.50    | 3,432      |
| Chris W                                               | 05/10/2019        | 1002 | Parkway Business Solutions Community Forum | 05/10/2019 | 892.88      | 892        |
| Chris W                                               | 05/17/2019        | 1029 | Vendorsync Bank Feed Enhancer              | 05/17/2019 | 4,321.25    | 4.321      |
| OveW                                                  | 05/31/2019        | 1030 | Vendonync Bank Feed Enhancer               | 05/91/2019 | 3.617.50    | 3,617.     |
| Chris W                                               | 06/03/2019        | 1036 | Parknay Business Solutions Visib Developm  | 06/03/2019 | 1,189.00    | 1,190      |
| ChrisW                                                | 06/14/2019        | 1021 | Vendorsync:Bank Feed Enhancer              | 06/14/2019 | 2,041,25    | 2,041      |
| ChraW                                                 | 06/26/2019        | 1032 | Lynda Arteseni Bethroom Remodel            | 06/26/2019 | 1,528.12    | 1,526      |
| Total for 91 or m                                     | ore days past due |      |                                            |            | \$29,197.29 | \$29,197.  |
| + 81 - 90 days par                                    | tidue             |      |                                            |            |             |            |
| Chris W                                               | 07/09/2019        | 1005 | Particialy Submess Solutions               | 07/09/2019 | 43.00       | 43         |
| Ovis W                                                | 07/09/2019        | 1006 | Ernest Cook                                | 07/09/2019 | 73.00       | 75         |
| CHAW                                                  | 97/99/2019        | 1010 | Nerd Briterprises                          | 97/09/2019 | 79.00       | 75         |
| (DiraW)                                               | 07/15/2019        | 1066 | Feriovaly Business Solutions               | 97/13/2019 | 23.00       | 25         |
| CHAW                                                  | 67/18/2019        | 1047 | Lighda Amesani                             | 07/18/2019 | 1,498.59    | 1,492      |
| Chris W                                               | Q7/18/2019        | 1049 | Nerd Emerprises                            | 07/18/2019 | 1.508.49    | 1.500      |
| OHW                                                   | 08/01/2019        | 1074 | Parkway Business Solutions                 | 08/01/2019 | 150.00      | 150        |
| Total for 61 - 90                                     | fays past due     |      |                                            |            | \$3,375.28  | \$3,375.   |
| - 31 - 62 days pas                                    | tidue             |      |                                            |            |             |            |
| Chris W                                               | 08/13/2019        | 1172 | Clatomer 8                                 | 08/15/2019 | 250.00      | 250        |
| Chris W                                               | 08/15/2019        | 1175 | Customer C                                 | 09/15/2019 | 250.00      | 250        |
| Dysw                                                  | 07/20/2019        | 1060 | Customer A                                 | 08/19/2019 | 1,235.00    | 1,233      |
| Chris W                                               | 07/20/2019        | 1062 | Customer C                                 | 06/19/2019 | 1,235.00    | 1,235      |
| Draw                                                  | 08/01/2019        | 1076 | Link Vice Drutter                          | 08/31/2019 | 150.00      | 150        |
| Total for 31 - 69 days past due                       |                   |      |                                            |            | \$3,120.00  | \$3,120    |
| TOTAL                                                 |                   |      |                                            |            | \$35,692.57 | \$35,692   |

Evaluating team performance

## Revenue earned by creator:

Evaluate the total revenue generated by each member of the production team.

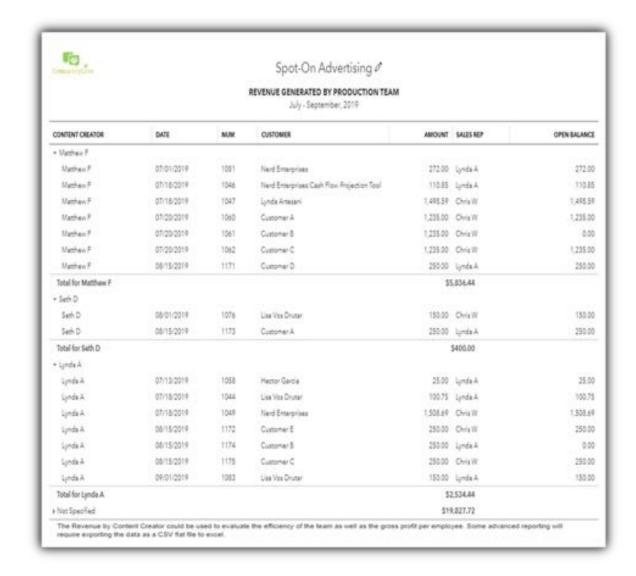

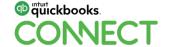

Selecting a niche

Revenue earned by industry

Track the sales by industry for a period to determine where most of your sales are coming from.

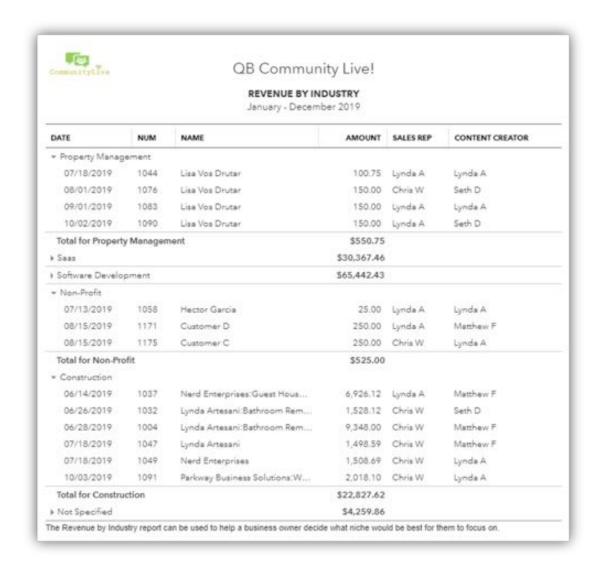

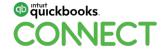

Nurture your lead sources

## Sales by lead source

Track where your business comes from to ensure you always focus on the relationships that matter the most.

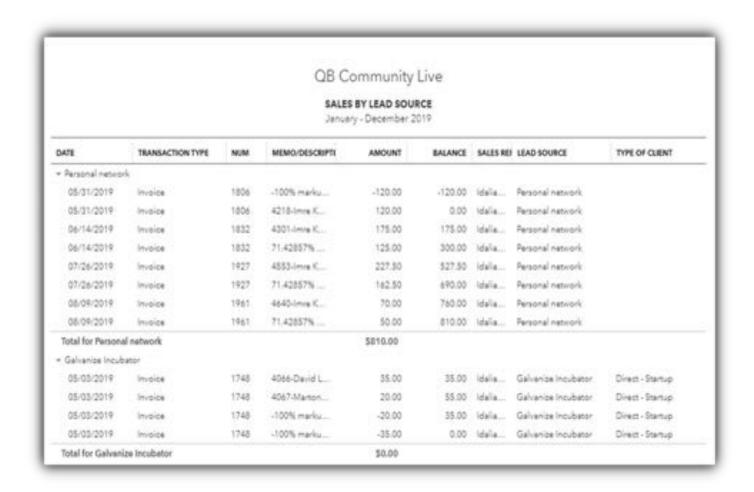

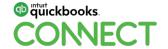

## **Audience Poll**

Are you interested to see more examples of custom reports in QBO Advanced?

- Yes
- No

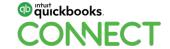

ect @Spotycus 45

## **Bump up your reporting power**

Combine QuickBooks Online with third party apps to boost your reporting capabilities.

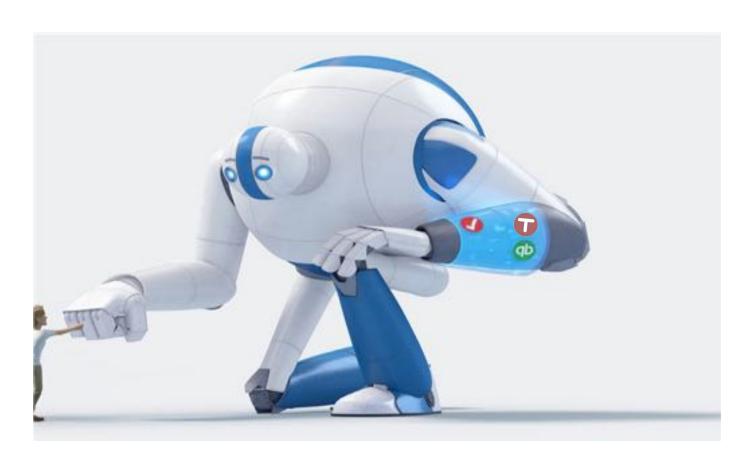

Job/Project Costing:

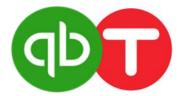

Advisory & Report Packages:

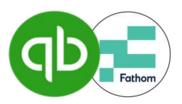

**Granular Custom Reports:** 

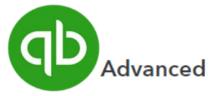

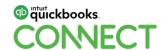

#QBConnect

@Spotycus 46

## **Expand your knowledge of QBO Advanced**

QuickBooks Online advanced articles

Real Estate Property Management (3 Parts) - Seth David

<u>Law Firm Accounting</u> – Lynda Artesani

<u>User Permissions for Nonprofits</u> – Megan Genest Tarnow

<u>Accelerated Invoicing (2 Parts)</u> – Matthew Fulton

Deep Dive into Advanced Custom Fields - Matthew Fulton

**QBO Advanced Checklist** – Erin Walsh Dyer

<u>Facebook Live Demo of QBO Advanced</u> – Matthew Fulton & Lynda Artesani (QB Community Live)

**Download this guide:** 

http://bit.ly/qbconnect2019

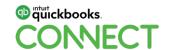

## Questions?

## WHAT TO DO NEXT:

# QUICKBOOKS ONLINE ADVANCED TEST DRIVE ACCOUNT

**Download this guide:** 

http://bit.ly/qbconnect2019

## **Contact information**

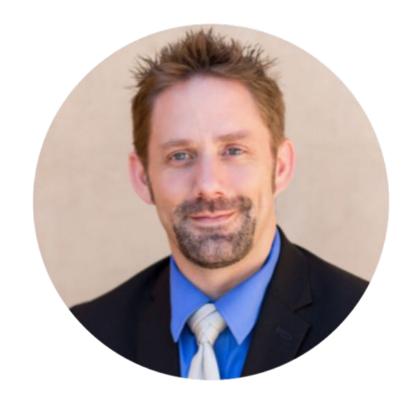

## **Matthew Fulton**

Parkway Business Solutions | Vendorsync | QB Community Live!

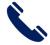

(805) 419-9197

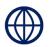

https://parkway.business

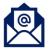

mfulton@parkwaymail.com

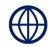

facebook.com/groups/qbcommunitylive

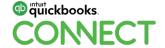

## Rate this Session on the QuickBooks Connect Mobile App

Provide feedback to help us design content for future events

#### 1. Select **Sessions**

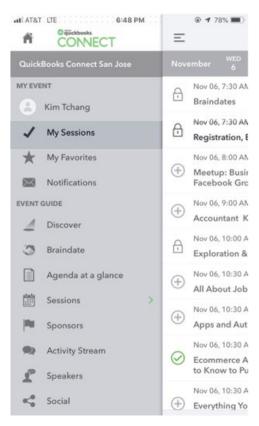

#QBConnect

#### 2. Select Session Title

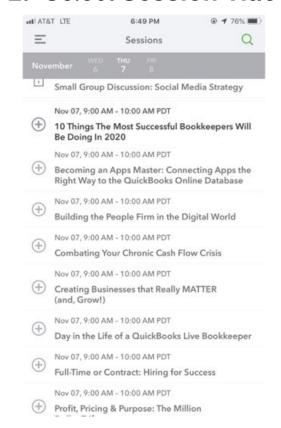

### 3. Select **Survey**

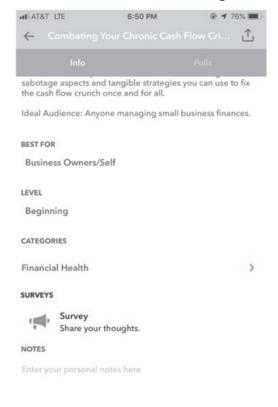

## 4. Add Ratings

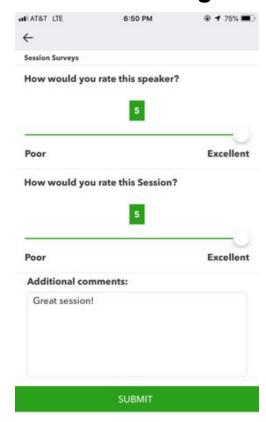

51

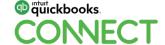

@Spotycus

## **Material Download**

- 1. Find the session on the agenda
- 2. Select + for more information
- 3. Download PDF of slides and/or supplemental material

https://quickbooksconnect.com/agenda/

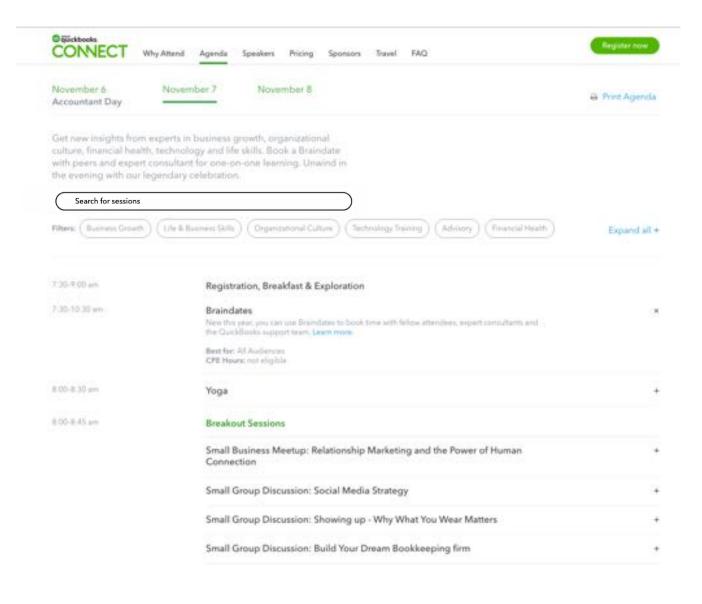

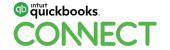

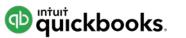

## o quickbooks. CONECT

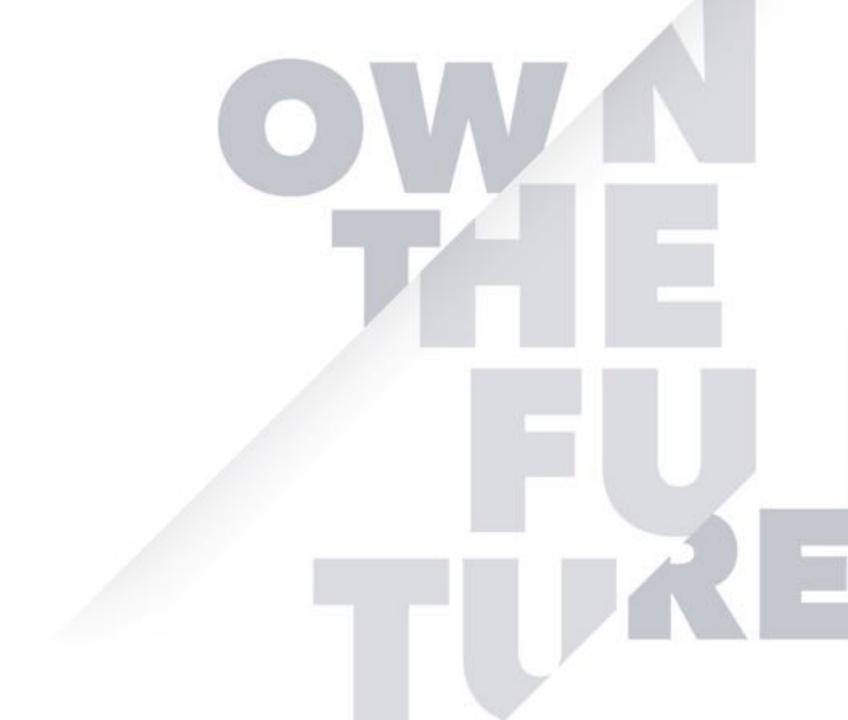